**Content Browser [April-2022]**

### [Download](http://evacdir.com/compulsive.secondharvest/Q29udGVudCBCcm93c2VyQ29/ZG93bmxvYWR8bXc5TVdjeVkzeDhNVFkxTkRVeU1qRXhNSHg4TWpVM05IeDhLRTBwSUhKbFlXUXRZbXh2WnlCYlJtRnpkQ0JIUlU1ZA.bpay.bronco.hoteliers)

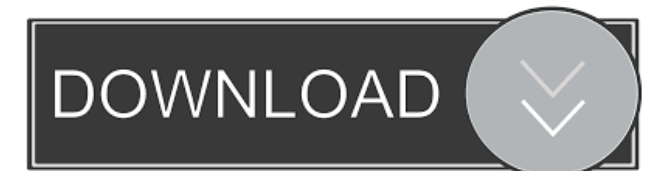

- Plays videos, video clips and pictures from your Sony camcorder and files taken with other compatible cameras and camcorders - Finds pictures, videos, video clips and audio files from your camcorder and from other cameras and camcorders connected to your computer - Allows you to organize your videos, video clips and pictures on your computer in different folders - Can be used to copy pictures, videos and audio files from your Sony camcorder and other compatible devices - Easily organize your photos - Play photos in three different sizes:

#### full size, original size, and small size - Create photo album from your photos - Load photos to various album templates - Upload photos to Facebook, Twitter, MySpace and Flickr - Load and view photo thumbnails - Copy photos from your Sony camcorder or other compatible devices to your computer - Select a photo from your album, right click and you can delete the photo or you can copy, copy as jpg or copy as bmp - One click copy of video clips and audio files to another compatible device - Play and view picture slide show from your camcorder or from your computer - Play and view slide show from your camcorder or from

## your computer - Play movies, video

clips and pictures - Play video clips in three different sizes: full size, original size, and small size - Display and organize your photos in a photo album - Browse and select photos from a photo album - Create a photo album from your photos - Upload photos to Facebook, Twitter, MySpace and Flickr - Photo size: Original, Large and Small - Video size: Original, Large and Small - Deinterlacing - 3D Playback - High-Quality Red Eye - High-Quality Audio - MPEG: MPEG4, H.264 and JPEG - PS2: DivX, MPEG-4 and JPEG - WMA: WMA-AC, WMA-AAC, WMA-AMR, WMA-ASF, WMA-DRM -

Apple: MOV, H.264, MPEG4, and JPEG - AVI: AVI, MPEG1, MPEG2, MPEG4, VC1, WMV, ASF - SVCD: SVCD, PS2, CD-ROM, DVD-ROM and DVD-R - VCD: VCD, DVD-VCD, DVD-RW and DVD-R

**Content Browser** 

- Content Browser Full Crack records keys you press on the keyboard or with the mouse. - A trigger object can be set by clicking on a window or clicking on a button. - The function is started with a button on the Home screen. - The recording is saved to the hard disk as a folder. - The recording can be played back. - Data can be saved in a

clipboard. - The date and time can be saved in a clipboard. - The data can be saved in the Clipboard. - The data can be saved in the Clipboard. KEYMACRO Actions: - To start recording, press the left mouse button on the Home screen. - To stop recording, press the right mouse button on the Home screen. - To save the recording to the hard disk, press the left mouse button on the destination window. - To play the recording, press the right mouse button on the destination window. - To open the clipboard, press the left mouse button on the clipboard. - To close the clipboard, press the right mouse button on the clipboard. - The recording on

the clipboard can be deleted. - The recording on the clipboard can be deleted. - The date and time on the clipboard can be deleted. - The date and time on the clipboard can be deleted. - To rename the recording in the clipboard, press the left mouse button on the recording. - To delete the recording in the clipboard, press the right mouse button on the recording. - To enter the menu, press the "up" button on the keyboard or press the right mouse button. - The main menu can be exited by pressing the down button on the keyboard. - The recording can be played back. - To stop the recording, press the left mouse button on the recording. - To

# stop the recording, press the right

mouse button on the recording. - To save the recording on the hard disk, press the left mouse button on the hard disk. - To save the recording on the hard disk, press the right mouse button on the hard disk. - To open the clipboard, press the left mouse button on the clipboard. - To close the clipboard, press the right mouse button on the clipboard. - The recording on the clipboard can be deleted. - The recording on the clipboard can be deleted. - The date and time on the clipboard can be deleted. - The date and time on the clipboard can 77a5ca646e

**Content Browser Crack +**

Video Converter Pro is a powerful multimedia converter, which allows you to convert DVD video to a plethora of formats. It can handle a wide range of video and audio formats, including any video or audio format for playback on any device. Converting DVD to another format or to a mobile device is not as easy as it should be, but with Video Converter Pro the task becomes a lot more simple. The application supports virtually all video and audio files formats as well as DVD discs, and it can be integrated with an external

### drive for easy access to the desired media files. Supported formats include

DVD video, DVD video backup files, DVD audio, Video CD, VOB, MPEG, WMV, AVI, MP3, WAV, FLAC, OGG, MP4, MOV, and more. It can convert almost any type of video or audio file to all types of formats. Video Converter Pro supports multicore processors and multi-threading technology to ensure that the conversion speed is as fast as possible. When converted, both the video and audio settings are also preserved. In case you want to convert a single DVD in multiple formats, just specify the destination format at the beginning of the conversion process. The

# application supports the batch

conversion of files. In addition, the main function of Video Converter Pro is DVD backup. You can back up DVD on your hard drive for safekeeping and editing. It supports the copy protection, and it can also rip a DVD by applying any commercial copy protection software. Description: DVDFab Ultimate is a powerful software for Blu-ray and DVD authoring, disc copying, and Bluray/DVD/Video to Media Center conversion. It supports a variety of disc types such as Blu-ray, DVD, and Video CDs, as well as a wide range of media formats such as AVI, MP4, MKV, MPG, WMV, M2TS, TS, TS2,

#### MTS, OGM, MXF, VOB, MOV, ASF, etc. It is also capable of converting between Blu-ray and DVD and between video and audio with ease. DVDFab Ultimate provides multiple Blu-ray/DVD authoring modes, including the full disc backup and copy and the disc image backup and copy. Its authoring speed is high, and

the whole process is extremely easy to understand. DVDFab Ultimate can rip Blu-ray and DVD video and convert it to popular video formats

**What's New In?**

Content Browser is a software application proprietary of Sony, which

#### facilitates a management solution between computers and Sony camcorders and decks. It's available for Windows and Mac. Wrapped in a user-friendly interface with a dark theme, Content Browser provides a familiar worksapce for navigating

Sony devices connected to the PC, in order to display and transfer photos and videos to the hard drive. Movie clips can be played in a built-in video player, which has editing features for cutting out unwanted parts. You can check out media information like length, date of creation and last modification, as well as find out total disk space occupied by the Sony media files. The metadata can be

### edited while clip properties can be modified in batch. Content Browser integrates options for formatting S&S

memory cards, displaying 3D clips, and converting media to a wide range of filetypes like AVI, WMV, MP4 and RAW DV. Additional settings can be accessed for remote control, burning media to BDs or DVDs, transferring files via FTP, copying clips between media through a NET-RMT connection. Complete help documentation is included in the installed package. As far as Sony camcorders and decks are concerned, Content Browser offers support for many devices, as can be seen on this page. Installation Notes: We have

## worked hard to get this software to

you, so that you can use it without problems. Please see the included ReadMe.txt file for important information. If you have any questions, see the included Help file. Important: You must install it on a Windows® computer. System Requirements: Windows XP Service Pack 2 or later, Service Pack 1. Windows Vista Home Basic or Ultimate, Service Pack 1 or later. Windows Vista Business or Enterprise, Service Pack 1 or later. Windows Server 2003 Service Pack 2 or later, Service Pack 1. Program Files Folder: The installation package installs the software to the following folder:

### [Program Files]\Sony\ContentBrowser Installation Folder: The installation

package installs the software to the following folder: [Program Files]\Sony\ContentBrowser Public available downloads: There are no public available downloads for this software Privacy and Anti-Spam Policy: Our software does not collect personal data or usage statistics. There are no cookies used, nor spam sent. General Notes: Our software does not come with any technical support, nor any warranty. Additional Information: This software is a freeware, noncommercial product. The author(s) can be contacted via the web page: Any comments, suggestions or problems

you have should be posted on the web page as well. Note: This software is not associated with any official Sony brands, divisions or manufacturers. However, in order to have this software work correctly

The game will run on Xbox One (tested with the Xbox One X). It is strongly recommended that you have a 4K capable TV for the 4K resolution. You can also enjoy the game in standard 1080p. If you have an older TV or an older PS4, then try to change the monitor setting to 1080p or 720p. NOTE: Some may see the gameplay without any issues. But it is strongly recommended to have 1080p or 4K TV with all related settings. PLEASE NOTE:

<https://www.neherbaria.org/portal/checklists/checklist.php?clid=10371> <https://rednails.store/ijab-crack-keygen-for-pc-final-2022/> <https://iyihabergazetesi.org/wp-content/uploads/2022/06/marbles.pdf> <http://riccardoriparazioni.it/?p=4421> <https://prelifestyles.com/wp-content/uploads/2022/06/dariengl.pdf> <https://www.pteridoportal.org/portal/checklists/checklist.php?clid=6974>